## Používateľská príručka

# **L245WP L245WPM**

 $\mathbf S$ kôr ako budete produkt používať, dôkladne si prečítajte časť Dôležité bezpečnostné opatrenia.

Používateľskú príručku (disk CD) uschovajte na dostupnom mieste pre budúce použitie.

 $\mathbf P$ ozrite si štítok pripevnený na výrobku a v prípade objednávky servisnej opravy oznámte jeho obsah predajcovi.

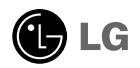

Tento prístroj bol navrhnutý a vyrobený tak, aby zaisťoval bezpečnosť používateľov. Pri nesprávnom používaní však môže dôjsť k zásahu elektrickým prúdom alebo požiaru. Ak chcete zabezpečiť správnu funkčnosť všetkých bezpečnostných prvkov, ktoré tento displej zahŕňa, dodržiavajte nasledujúce základné pravidlá na inštaláciu, používanie a servis.

#### **BezpeãnosÈ**

Používajte výlučne kábel napájania dodávaný s monitorom. Ak používate iný kábel napájania, skontrolujte, či je certifikovaný príslušnými štátnymi normami. Ak je kábel napájania akýmkoľvek spôsobom poškodený, kontaktujte výrobcu alebo najbližšie autorizované servisné stredisko a požiadajte o jeho výmenu.

Kábel napájania sa používa ako hlavný prostriedok na odpojenie monitora od napájania. Zaistite, aby bola zásuvka po inštalácii monitora ľahko dostupná.

Displej napájajte len zo zdroja napájania označeného v špecifikáciách v tejto príruãke alebo na displeji. Ak si nie ste istí, aké napätie máte v domácnosti, obráťte sa na predajcu.

Preťažené zásuvky so striedavým prúdom a predlžovacie káble sú nebezpečné. Rovnako ako rozstrapkané káble napájania a poškodené zástrčky. Môže dôjsť k zásahu elektrickým prúdom alebo požiaru. Požiadajte servisného technika o ich výmenu.

Neotvárajte displej.

- Vo vnútri displeja sa nenachádzajú žiadne komponenty, ktoré by ste mohli sami opraviť.
- V zariadení je nebezpečné vysoké napätie, a to aj keď je VYPNUTÝ.
- Ak displej nefunguje správne, obráťte sa na predajcu.

Ak chcete zabrániť poraneniu osôb

- Neklaďte displej na naklonenú policu, ak nie je vhodne zaistená.
- Používajte výlučne stojan odporúčaný výrobcom.

Ak chcete predísť požiaru a inému nebezpečenstvu

- Ak nie ste dlhšie v miestnosti, vždy displej VYPNITE. Keď odchádzate z domu, nikdy nenechávajte displej ZAPNUTÝ.
- Nedovoľte deťom, aby do otvorov v kryte displeja vkladali akékoľvek predmety. Niektoré vnútorné súčasti sú pod vysokým napätím.
- Nepripájajte príslušenstvo, ktoré nie je určené pre tento displej.
- Počas búrky alebo ak bude displej dlhší čas bez dozoru, odpojte ho zo zásuvky.

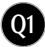

#### **In‰talácia**

Dbajte na to, aby sa na kábli napájania nenachádzali žiadne predmety. Nestavajte displej na miesta, kde by sa mohol kábel napájanja poškodiť.

Nepoužívajte displej v blízkosti vody, napríklad blízko vane, umývadla, kuchynského drezu, v práãovni, vlhkom suteréne alebo v blízkosti bazéna. Displeje sa dodávajú s ventilačnými otvormi v kryte, ktoré umožňujú odvádzanie tepla vzniknutého poãas prevádzky. Ak tú tieto otvory zablokované, nahromadené teplo môže spôsobiť poruchy, ktoré môžu byť príčinou požiaru. Preto NIKDY:

- Neblokujte spodné ventilačné otvory tým, že displej umiestnite na posteľ. pohovku, deku a pod.
- Neumiestňujte displej do uzatvoreného priestoru, ak nie je zabezpečená dostatoãná ventilácia.
- Neprikrývaite otvory tkaninou ani inými materiálmi.
- NeumiestÀujte displej v blízkosti radiátora alebo zdroja tepla, prípadne na ne.

Neutierajte ani neudierajte do aktívneho maticového LCD displeja ťažkými predmetmi, pretože sa môže aktívny maticový displej LCD poškriabať, zničiť alebo natrvalo poškodiť.

Nedotýkajte sa displeja LCD prstom príliš dlho, pretože by mohlo dôjsť k vzniku stáleho obrazu.

Niektoré chybné body sa môžu na obrazovke objavovať ako červené. zelené alebó modré bodky. Tieto bodky však nemajú žiadny vplyv na správne fungovanie displeja

Ak je to možné, používajte odporúčané rozlíšenie displeja LCD na dosiahnutie najlepšej kvality obrazu. Ak sa použije iné ako odporúčané rozlíšenie, na obrazovke sa môžu objaviť skreslené časti obrazu. To je však typické pre displeje LCD s pevným rozlíšením.

### **âistenie**

- Pred ãistením prednej plochy obrazovky displeja odpojte displej zo zásuvky.
- PouÏite navlhãenú (nie mokrú) tkaninu. Pri ãistení obrazovky displeja nepoužívajte žiadny aerosólový prostriedok, pretože nadmerné použitie spreja môže spôsobiť zásah elektrickým prúdom.

### **Opakované zabalenie**

Neodhadzujte krabicu ani baliace materiály. Sú ideálnym puzdrom na prepravu výrobku. Pri preprave výrobku na iné miesto ho zabaľte do pôvodného obalového materiálu.

### **Likvidácia**

- Bluorescentná lampa použitá v tomto výrobku obsahuje malé množstvo ortuti.
- Nevyhadzujte tento výrobok spolu s bežným odpadom z domácnosti. Likvidácia výrobku musí byť vykonaná v súlade s predpismi miestnych kompetentných orgánov.

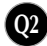

#### Pripojenie displeja

Pred uvedením monitora do prevádzky skontrolujte, či sú monitor, počítačový systém a o statné pripojené zariadenia vypnuté.

### Pripevnenie alebo demontáž stojana

- 1. Položte monitor prednou stranou nadol na mäkkú tkaninu.
- **2.** Otočte stojan podľa obrázka $(1)$ .

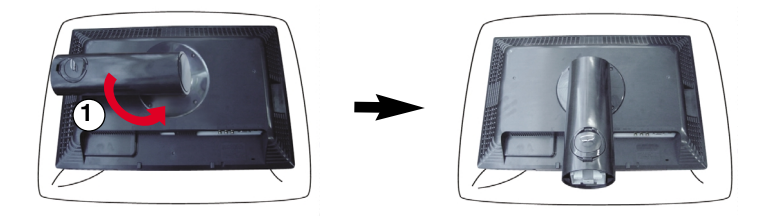

3. Háky na stojane zarovnajte s príslušnými otvormi na spodnej strane monitora.

4. Háky zasuňte do otvorov.

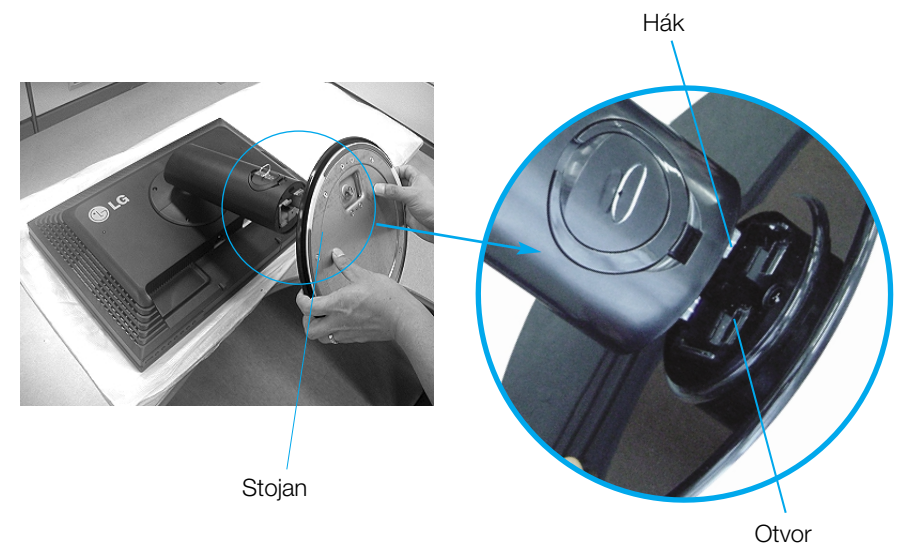

Upozornenie : Pri vyťahovaní stojana možno pásku a poistný kolík odstrániť len z tých monitorov, ktoré majú pevný stojan. V opačnom prípade môžu používateľa poraniť vysunuté časti stojana.

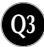

### Pripojenie displeja

- **5.** Otočením skrutky doprava pripevnite monitor k stojanu.
- **6.** Po zapojení do zásuvky nadvihnite a otoãte monitor smerom dopredu.
- 7. Otáčaním doľava vyberte skrutku a oddeľte monitor od stojana.

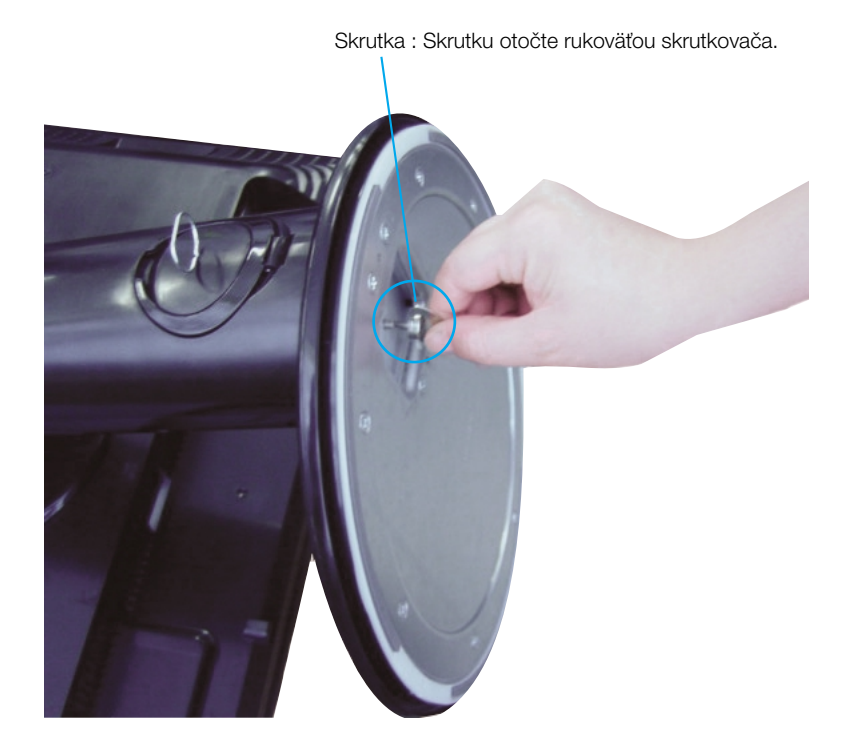

#### Dôležité

- Tento obrázok predstavuje všeobecný model pripojenia. Váš monitor a zobrazené položky sa môžu líšiť.
- Výrobok neprenášajte tak, že ho budete držať len za stojan a obrátený nadol. Výrobok môže spadnúť a poškodiť sa alebo si môžete zraniť nohu.

Pred uvedením displeja do prevádzky skontrolujte, ãi sú monitor, poãítaãov˘ systém a ostatné pripojené zariadenia vypnuté.

#### Umiestnenie displeja

**1.** Nastavte panel do rôznych polôh na dosiahnutie maximálneho pohodlia.

Rozsah naklonenia : -5˚~20˚ Otoãenie : 350˚

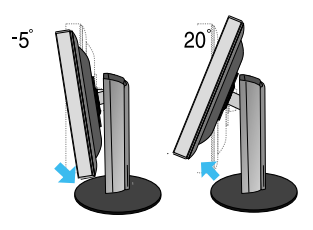

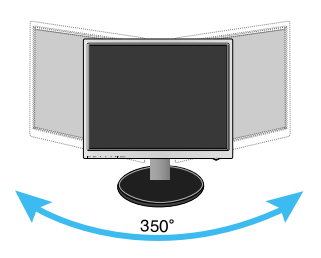

V˘‰kov˘ rozsah: maximálne 3.94 inch (100.0mm)

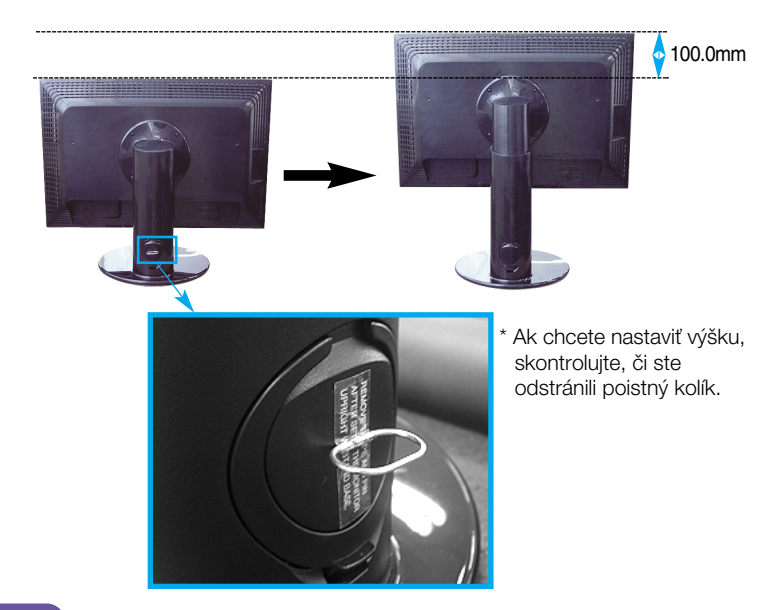

Upozornenie Pri nastavovaní výšky nemusíte poistný kolík vracať znova na miesto.

#### Ergonómia

- Na dosiahnutie ergonomickej a pohodlnej polohy pri sledovaní monitora sa odporúãa, aby uhol naklonenia monitora dopredu nepresiahol 5 stupÀov.
- Ak sa na vonkajších častiach nachádzajú škvrny alebo odtlačky prstov, zotierajte ich opatrne a v ýlučne tkaninami na čistenie vonkajších častí produktu.Pri odstraňovaní škvŕn tkaninu nepritláč ajte príliš silno. Príliš veľký tlak môže spôsobiť škrabance alebo stratu farby.

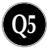

### Používanie funkcie Pivot (Otáčanie)

- 1. Ak chcete využívať funkciu Pivot (Otáčanie), zdvihnite monitor do najvyššej polohy.
- **2.** Landscape & Portrait (Na šírku a na výšku): Panel môžete otáčať o 90° v smere hodinových ručičiek. Buďte opatrní a pri otáčaní obrazovky a aktivácii funkcie Pivot (Otáãanie) zabráÀte kontaktu prednej strany monitora so stojanom. Ak sa predná strana monitora dotýka stojana, stojan by sa mohol zlomiť.

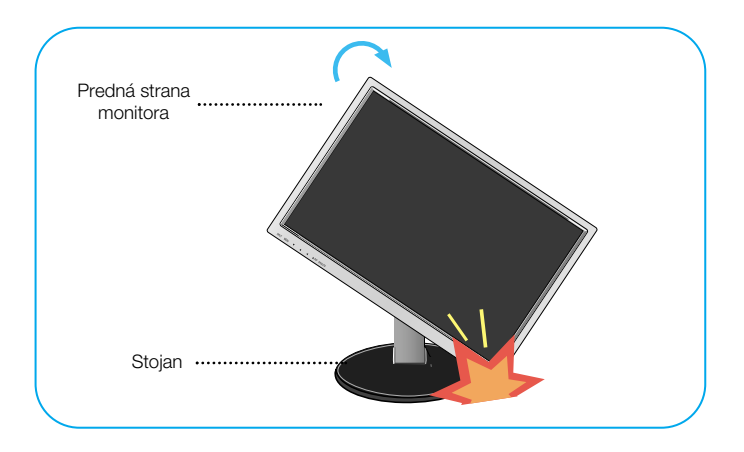

**3.** informácie nájdete na dodanom disku CD so softvérom funkcie Pivot (Otáãanie).

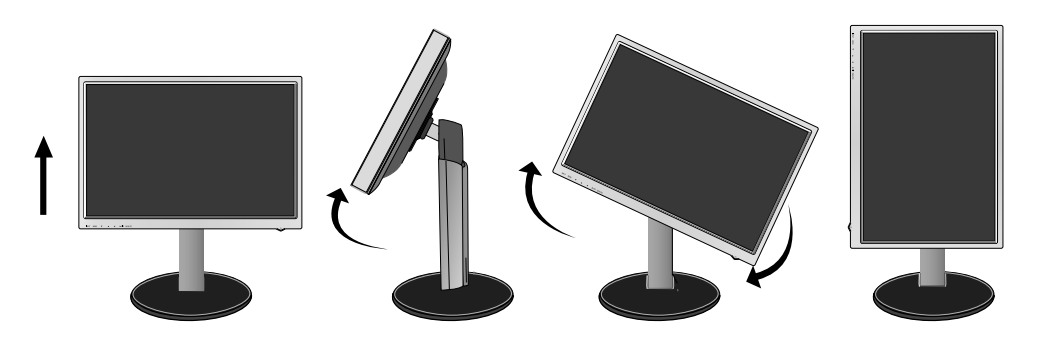

#### Pripojenie reproduktora

**1.** Zdvihnite monitor do najvyššej polohy a podľa obrázka otočte panel do 90 stupÀového uhla

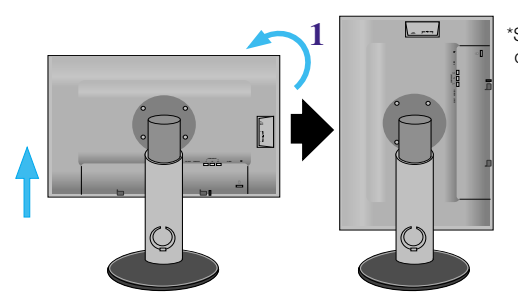

\*Skontrolujte, ãi sa panel pri otáčaní nedotýka dlážky.

- **2.** Vyãnievajúci hák reproduktora zasúvajte smerom k otvoru na zadnej ãasti monitora, kým nebudete počuť kliknutie.
- **3.** Po pripojení reproduktora zapojte audiokábel DC-IN do konektora DC-OUT na zadnej strane monitora.

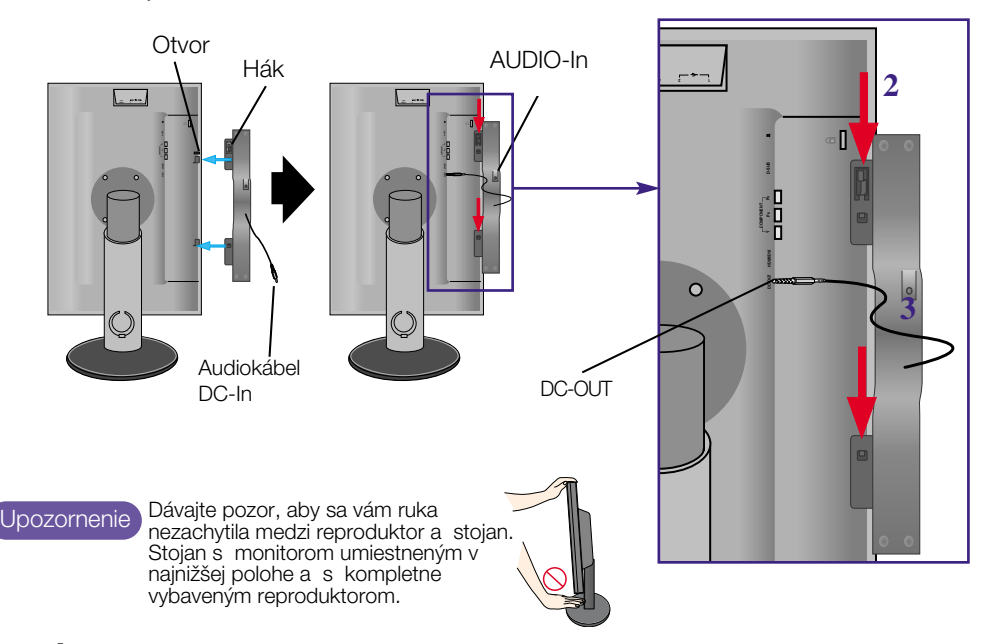

4. Zapojte audiokábel do konektora AUDIO-IN. Ak používate konektor HDMI, monitor môžete zapojiť do konektora AUDIO-OUT. Ak používate počítač alebo iný komponent, jednoducho ho zapojte do príslušnej zásuvky na externom prístroji.

#### Názvy a f unkcie komponentov

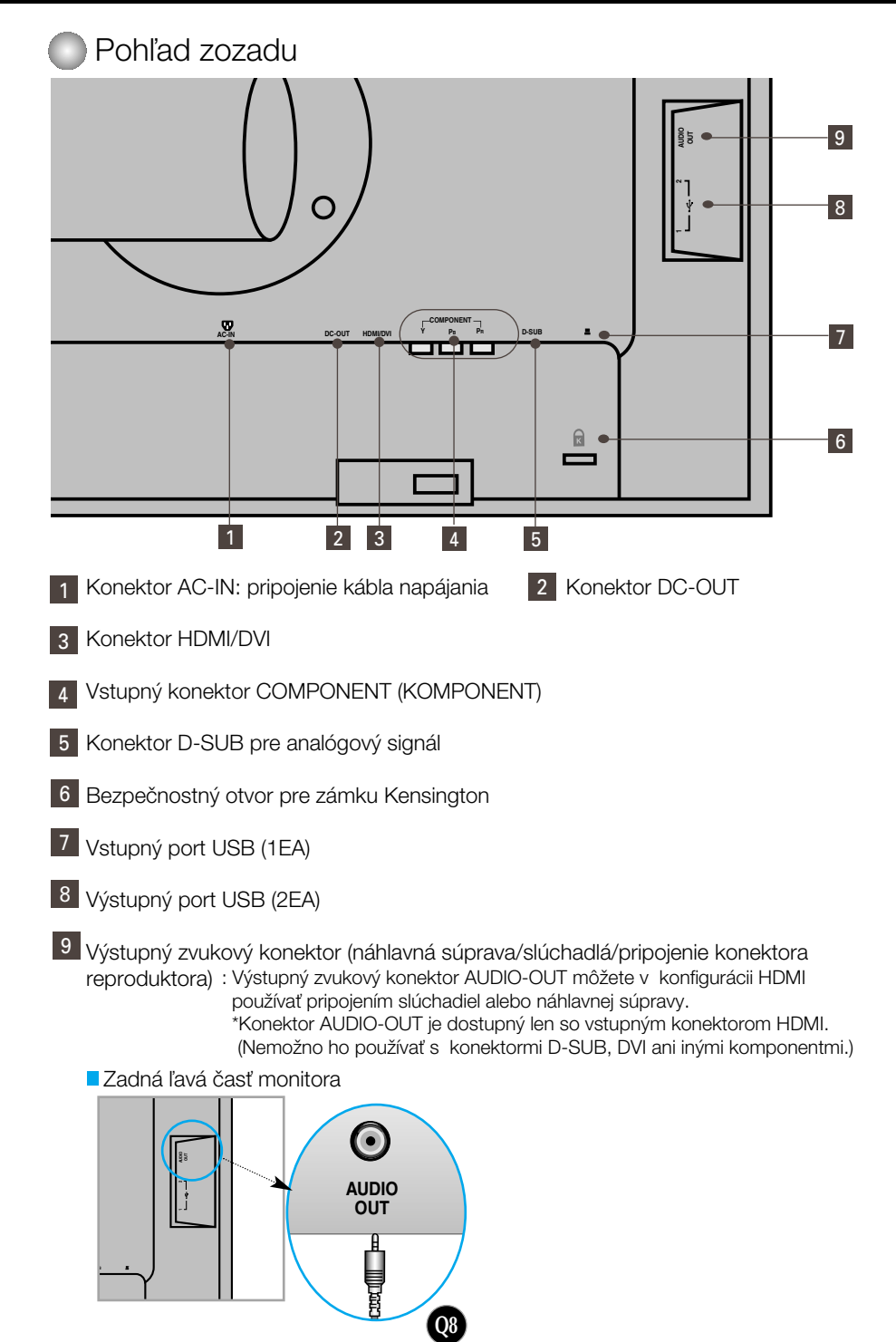

#### **Pripojenie k počítaču**

- **1.** Umiestnite monitor na prístupné, dobre vetrané miesto v blízkosti poãítaãa. Ak chcete nastaviť výšku monitora, odomknite zámku na vrchnej časti stojana.
- **2.** Pripojte signálový kábel. Po pripojení zabezpečte pripojenie dotiahnutím krídlových matíc. **(1**
- 3. Kábel napájania zapojte do príslušnej zásuvky, ktorá sa nachádza blízko displeja a je k nej voºn˘ prístup. **2**

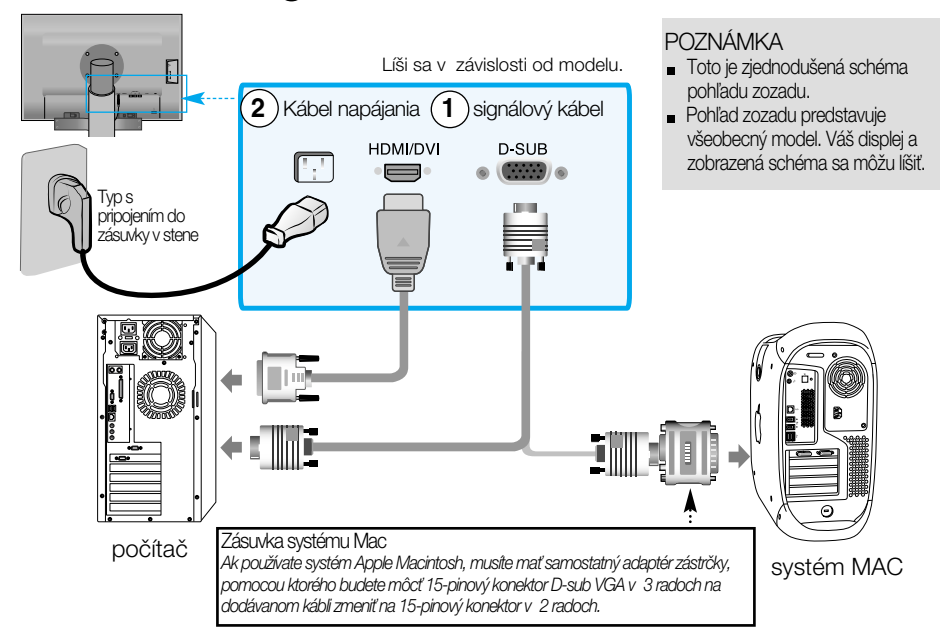

- 4. Stlačením tlačidla (<sup>1</sup>) na prednom prepínacom paneli zapnite displej.
- **5.** Stlaãte tlaãidlo INPUT (VSTUP) na prednej strane monitora.

#### INPUT  $\rightarrow \mathbf{V}$   $\rightarrow$   $\rightarrow$  OK/AUTC

- Pripojenie pomocou vstupného signálového kábla HDMI/DVI. **A** • Vyberte konektor HDMI : digitálny signál HDMI/DVI.
- Pripojenie pomocou signálového kábla D-Sub.
	- Vyberte konektor RGB : analógov˘ signál D-Sub. **<sup>B</sup>**

- POZNÁMKA | Spôsob pripojenia k dvom počítačom.
	- K obom poãítaãom pripojte signálové káble (HDMI/DVI a D-Sub). Stlaãte tlaãidlo INPUT (VSTUP) na prednej strane monitora.

**INPUT RGB HDMI Component**

Priamo ich zapojte do uzemnenej zásuvky v stene alebo prípojky s uzemÀovacím vodiãom.

#### ■■ Sledovanie disku DVD/videa/HDTV

Pripojenie pomocou komponentového kábla

- **1.** Správne pripojte komponentové káble a konektor RCA k stereokáblu. Zapojte konektory do zásuviek rovnakej farby.
- **2.** Pripojte kábel napájania.

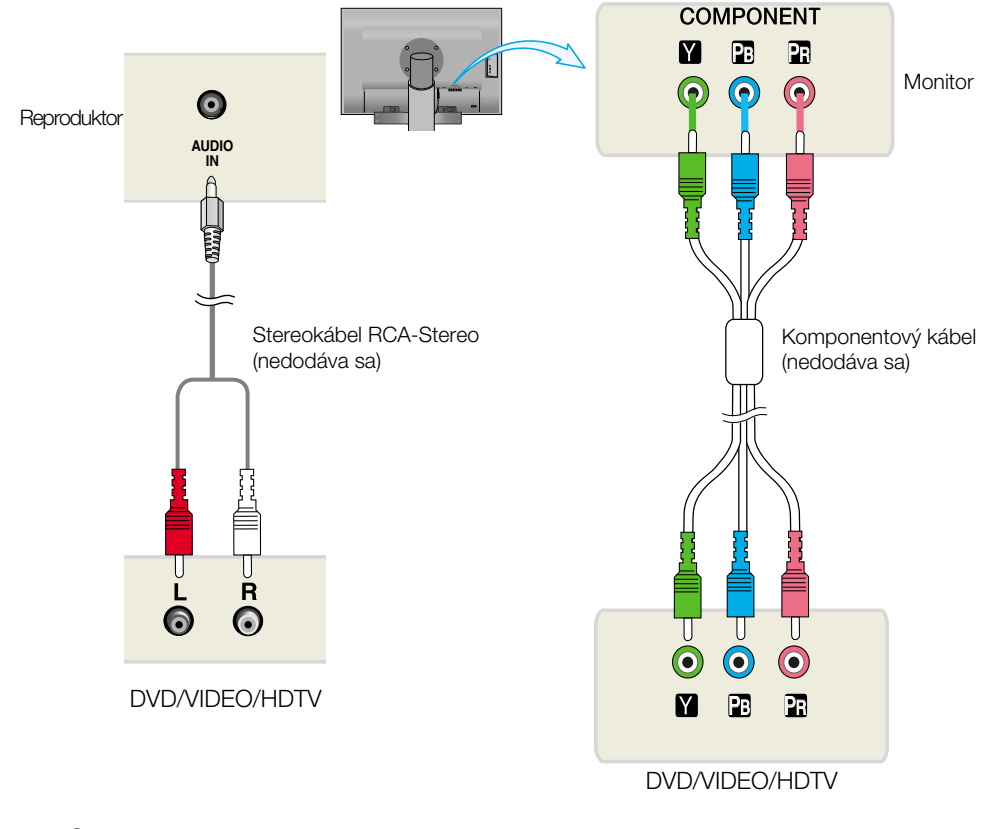

**3.** Stlaãte tlaãidlo INPUT (VSTUP) na prednej strane monitora.

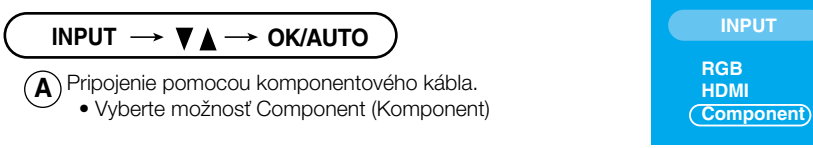

#### **Sledovanie disku DVD/videa/HDTV**

Pripojenie pomocou kábla HDMI/DVI

**1.** Pripojte samostatné káble HDMI/DVI a RCA-STEREO.

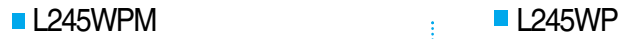

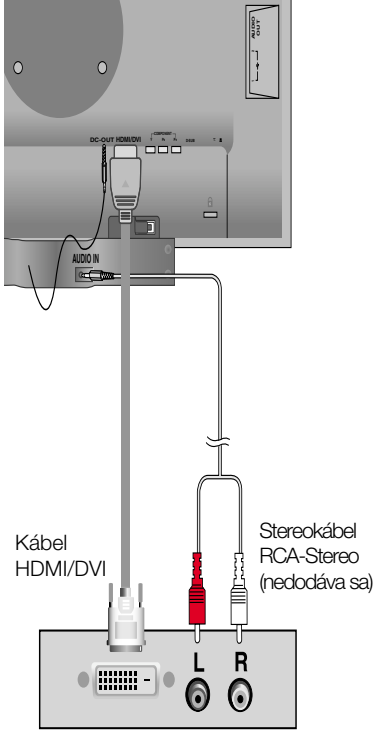

**DVD/VIDEO/HDTV**

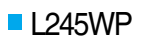

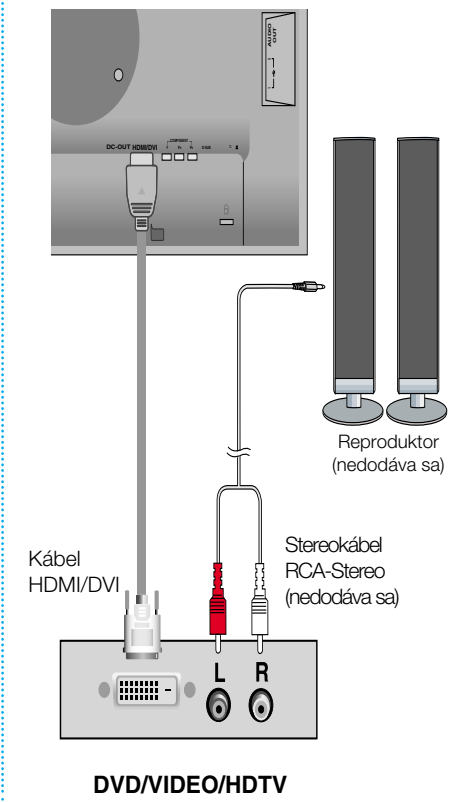

**2.** Stlaãte tlaãidlo INPUT (VSTUP) na prednej strane monitora.

INPUT  $\rightarrow \blacktriangledown_{\blacktriangle} \rightarrow$  OK/AUTO

Pripojenie pomocou kábla HDMI/DVI. **A**

• Vyberte konektor HDMI.

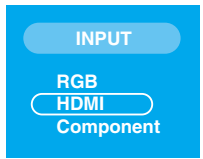

#### **PRIPRIPRIPS** (univerzálnej sériovej zbernice)

"USB (univerzálna sériová zbernica)" predstavuje inováciu v pripojení rôznych pracovných plôch periférnych zariadení k počítaču. Pomocou pripojenia USB môžete myš, klávesnicu a d'alšie periférne zariadenia pripojiť namiesto k počítaču priamo k displeju. Systém tak môžete nastavovať flexibilnejšie. Pripojenie USB umožňuje pripojenie až 120 zariadení na jeden port USB a môžete ich vymeniť počas prevádzky (t. j. pripojiť ich, aj keď je počítač zapnutý) alebo ich odpojiť s podporou funkcií Plug (Zapojiť) a Plug auto detection (Automatické zistenie pripojenia) a konfigurácie. Tento displej má zabudovaný rozbočovač USB napájaný zbernicou, ktorý umožňuje pripojenie až dvoch rôznych zariadení USB.

- **1.** Pomocou kábla USB pripojte vstupný port displeja k výstupnému portu USB na kompatibilnom poãítaãi alebo inému rozboãovaãu. (Poãítaã musí maÈ port USB).
- **2.** Pripoite periférne zariadenia kompatibilné s pripojením USB k výstupným portom displeja.

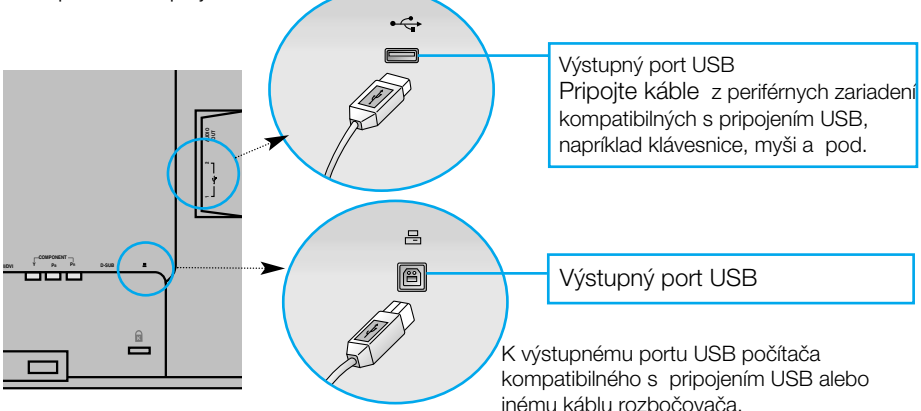

**3.** Konektor USB monitora podporuje pripojenie USB 2.0 a vysokorýchlostné káble.

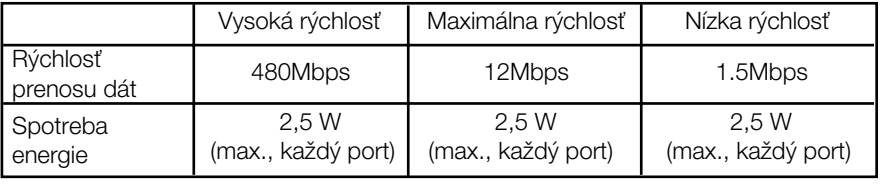

POZNÁMKA

- Ak chcete aktivovať funkciu rozbočovača USB, displej musí byť pripojený k počítaču (operaãnému systému) kompatibilnému s pripojením USB alebo inému rozboãovaãu s káblom USB (dodan˘).
- Po pripojení ku káblu USB skontrolujte, ãi tvar konektora na kábli zodpovedá tvaru v mieste pripojenia.
- Aj keď je displej v režime šetrenia energie, zariadenia kompatibilné s pripojením USB budú pracovaÈ, ak sú pripojené k portom USB (vstupnému aj v˘stupnému) na displeji.

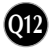

#### Bočný konektor

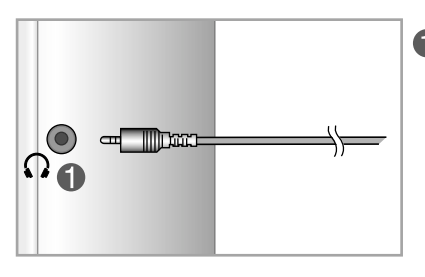

**O** Vstup slúchadiel po zapojení slúchadiel automaticky stlmí hlasitosť reproduktora.

### Zadná strana

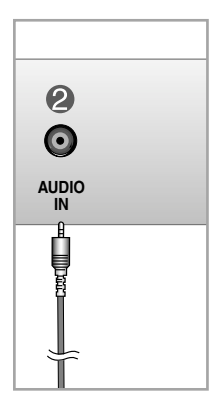

- **2** Vstupné audiokonektory
	- Ak chcete pripojiť počítač, zapojte kábel do linkového výstupu "Line out<sup>o</sup> zvukovej karty na poãítaãi.
	- Ak chcete pripojiť audio komponent, zapojte ká bel do externého audio komponentu.
	- Ak chcete pripojiť konektor HDMI, zapojte kábel do audiov˘stupu "Audio-Outˇ° monitora.

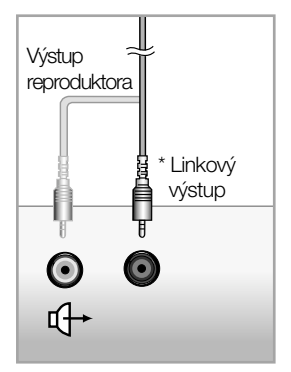

<Konektor zvukovej karty počítača>

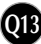

#### **ELE** Usporiadanie káblov

1. Po správnom pripojení umiestnite káble do držiaka káblov podľa nasledujúceho obrázka.

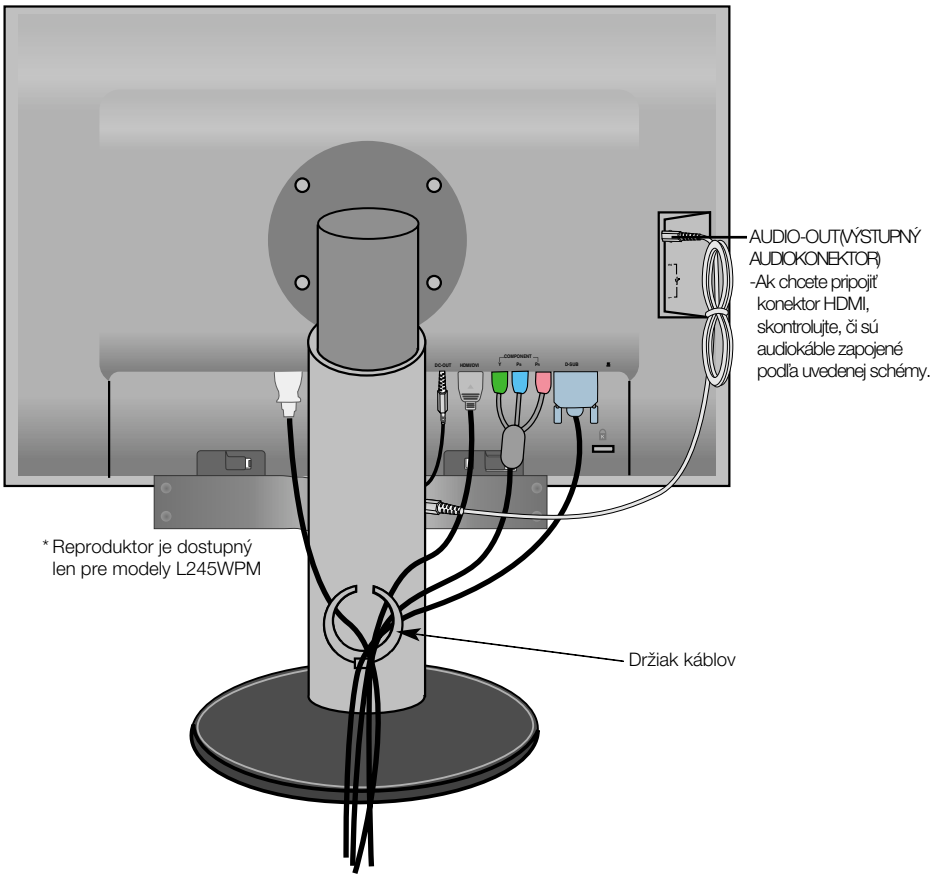

\*Dĺžka kábla, ktorý spája konektor AUDIO-OUT (VÝSTUPNÝ AUDIOKONEKTOR) a konektor AUDIO-IN (VSTUPNÝ AUDIOKONEKTOR) reproduktora, môže byť príliš veľká. Používa sa na pripojenie komponentov na príslušnú vzdialenosť, keď je k počítaču pripojený konektor AUDIO-IN (VSTUPNÉHO AUDIOKONEKTORA) a reproduktor.

Upozornenie Dávajte pozor, aby pri vyťahovaní kábla reproduktor nespadol.

#### Funkcie ovládacieho panela

#### Ovládacie prvky na prednom paneli

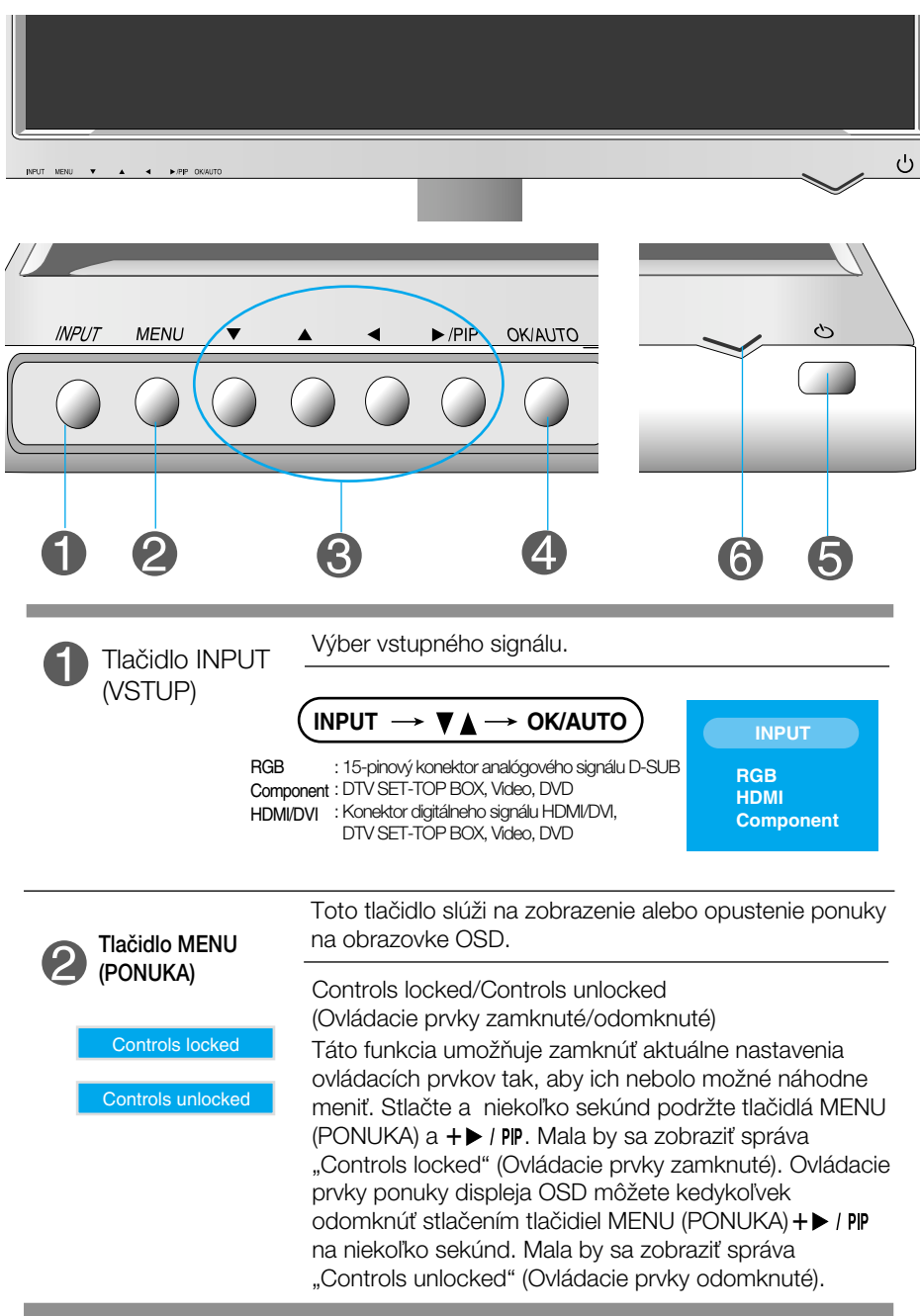

**Q15**

#### Funkcie ovládacieho panela

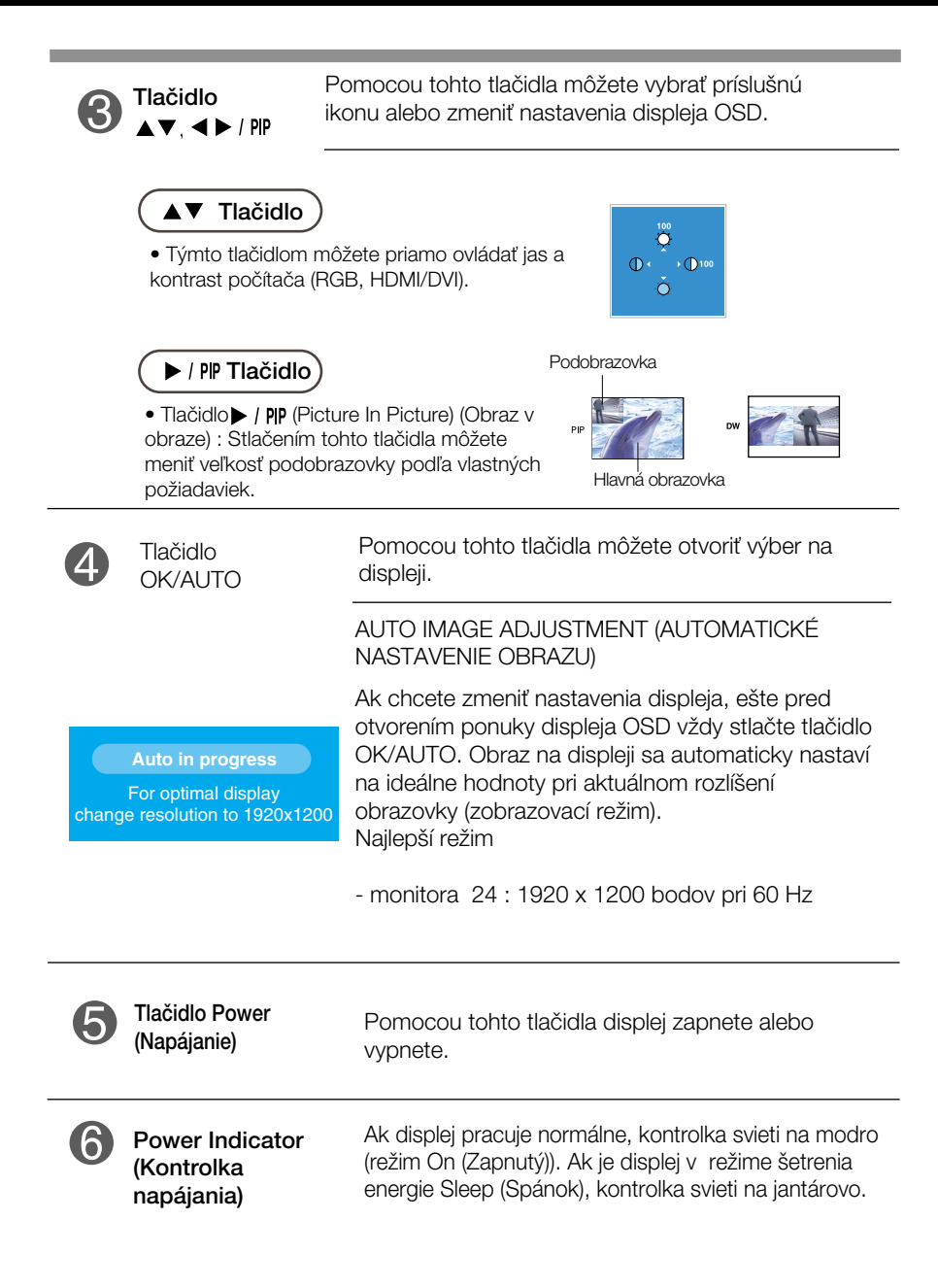

#### **Nastavenie obrazovky**

Nastavenie veľkosti a umiestnenia obrazu a ostatných prevádzkových parametrov displeja je vďaka systému ponuky na displeji OSD rýchle a jednoduché.

Uvádzame malý príklad na oboznámenie sa s používaním ovládacích prvkov.

Nasledujúca časť obsahuje prehľad dostupných nastavení a volieb, ktoré môžete vykonávať prostredníctvom ponuky na displeji OSD.

#### **POZNÁMKA**

Skôr ako nastavíte parametre obrazu, poãkajte minimálne 30 minút, aby sa displej stabilizoval.

Ak chcete nastaviť displej OSD, postupujte podľa nasledujúcich krokov:

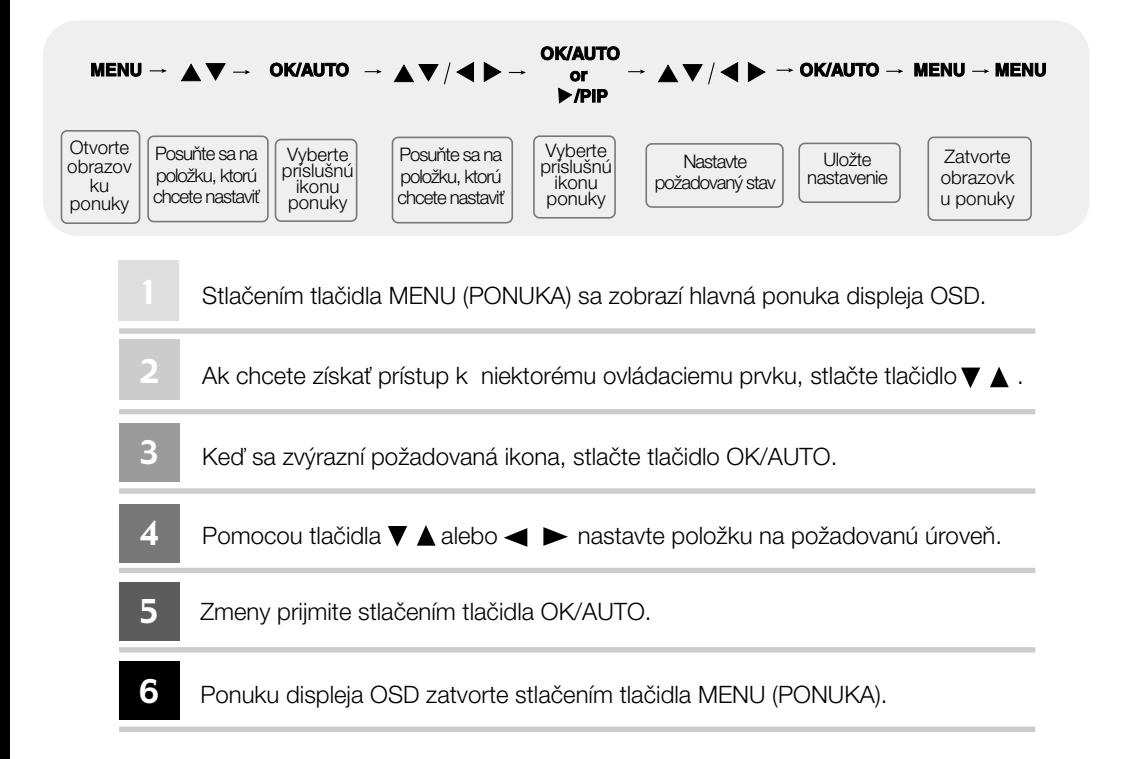

### Výber a nastavenie displeja OSD

### Ponuka displeja OSD (On Screen Display)

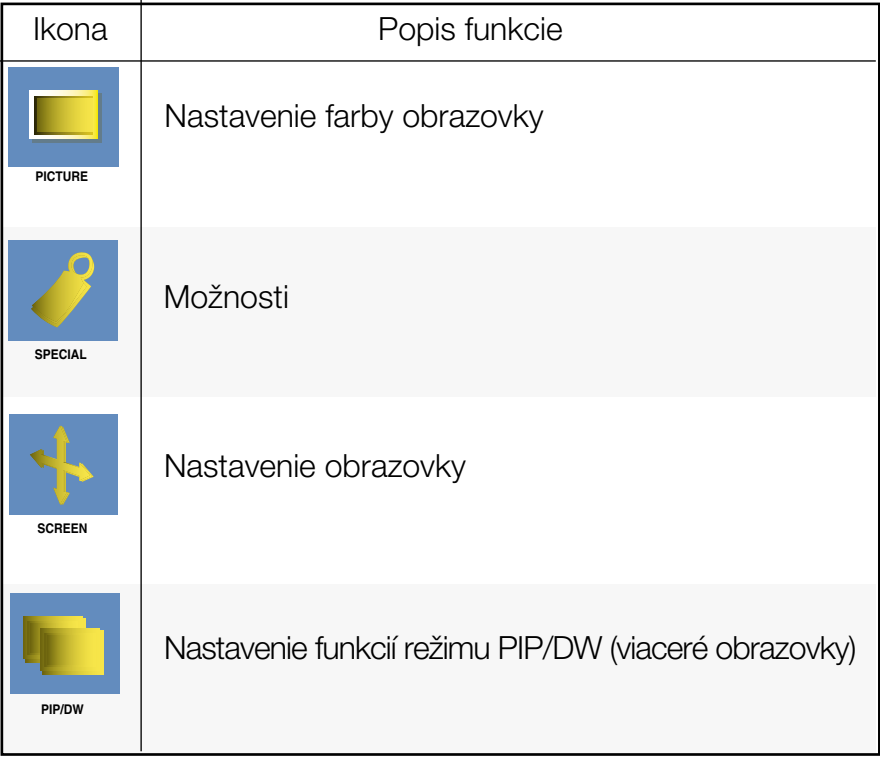

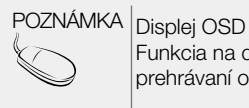

Funkcia na displeji OSD umožňuje nastaviť vhodnú kvalitu obrazovky pri prehrávaní obrazu.

#### V˘ber a nastavenie displeja OSD

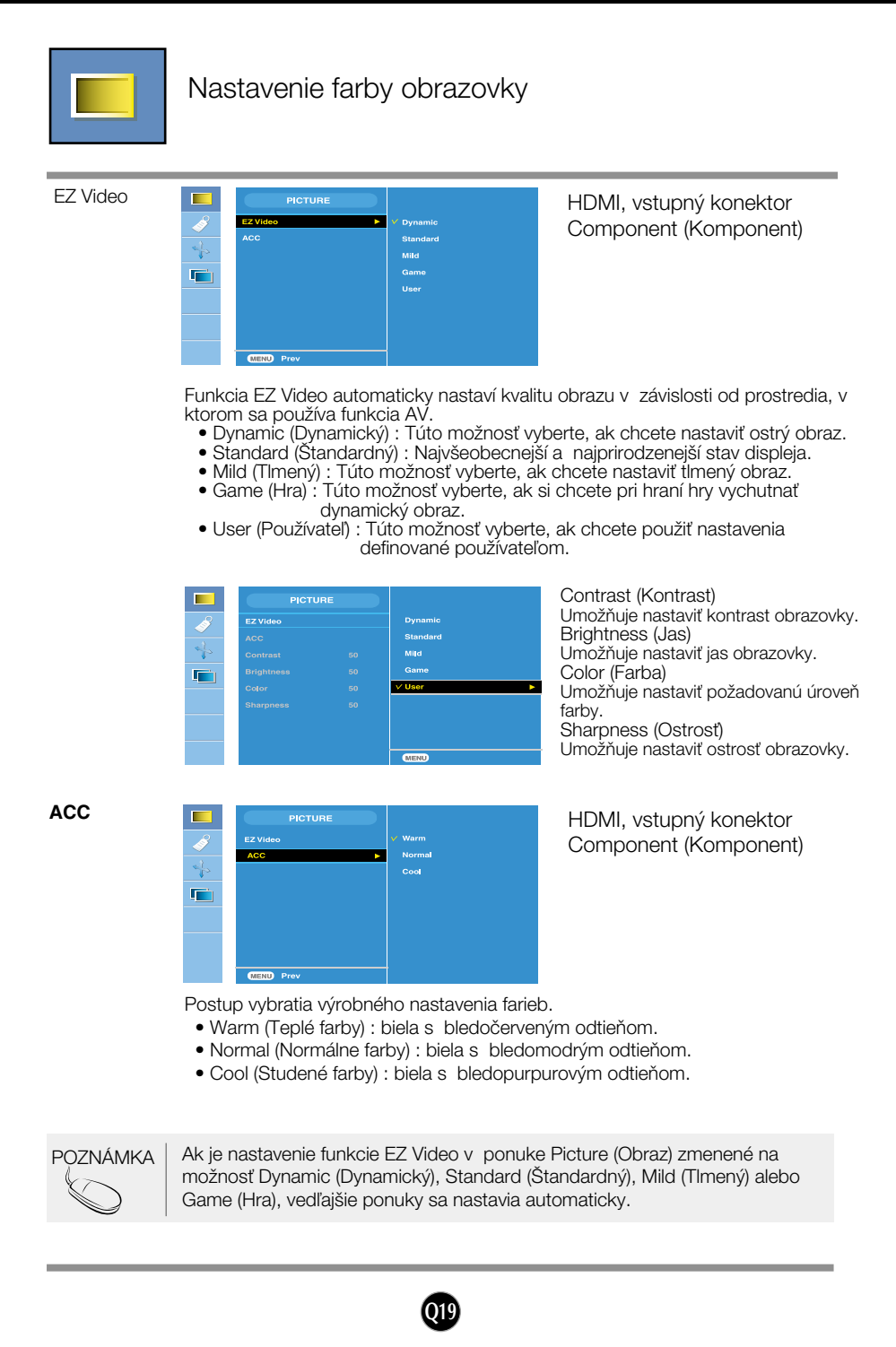

#### Výber a nastavenie displeja OSD

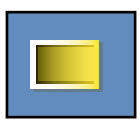

#### Nastavenie farby obrazovky

**CSM**

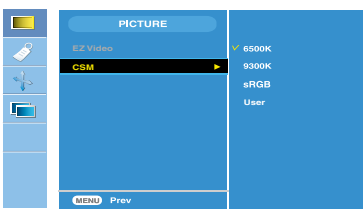

#### Len počítač

• 6500K/9300K/sRGB Postup vybratia výrobného nastavenia farieb.

6500K: biela s bledočerveným odtieňom. 9300K: biela s bledomodrým odtieňom. sRGB: nastavte farbu obrazovky tak, aby zodpovedala štandardnej farbe.

• User (Používateľ) : Túto možnosť vyberte, ak chcete použiť nastavenia definované používateľom.

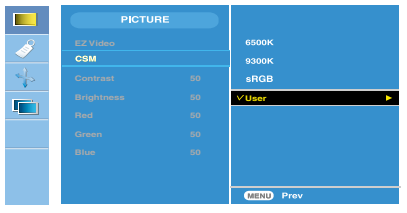

Contrast (Kontrast) Umožňuje nastaviť kontrast obrazovky. Brightness (Jas) Umožňuje nastaviť jas obrazovky. Red/Green/Blue (Červená/zelená/modrá) Nastavte vlastnú úroveň farieb.

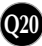

#### V˘ber a nastavenie displeja OSD

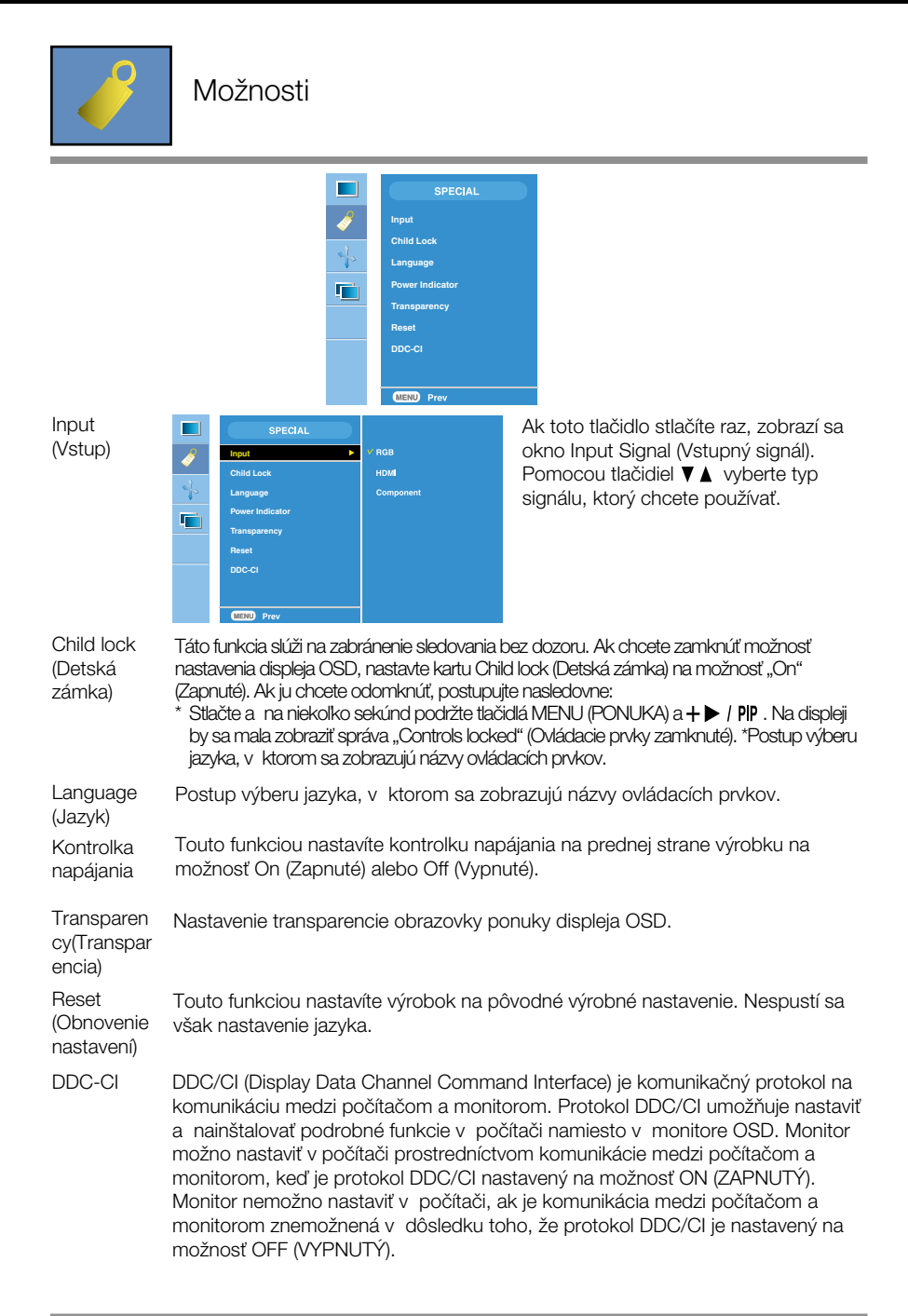

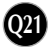

### Výber a nastavenie displeja OSD

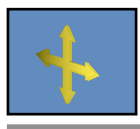

#### Nastavenie obrazovky

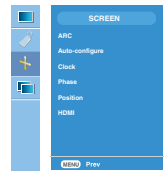

ARC

Spôsob výberu veľkosti obrazu na obrazovke.

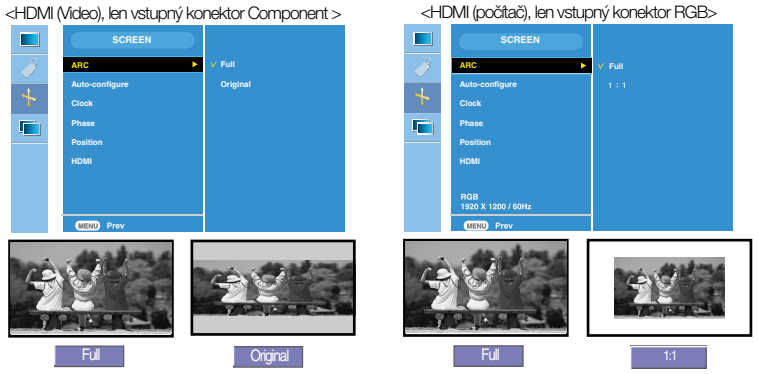

Táto funkcia je vhodná len pre analógový vstupný signál. Toto tlačidlo slúži na automatické nastavenie položiek Position (Poloha obrazovky), Clock (Taktovanie) a Phase (Fáza). Táto funkcia je vhodná len pre analógový vstupný signál. Táto funkcia umožňuje minimalizovať akékoľvek vertikálne čiary alebo pruhy viditeľné na pozadí obrazovky. Zmení sa aj horizontálny rozmer obrazovky. Táto funkcia je vhodná len pre analógový vstupný signál. Umožňuje nastaviť ohnisko displeja. Táto položka umožňuje odstrániť akékoľvek horizontálne rušenie a vyjasniť alebo zaostriť písmená. Auto **Configure** (Automatická konfigurácia) Clock (Taktovanie) Phase (Fáza)

**Q22**

Position (Poloha)

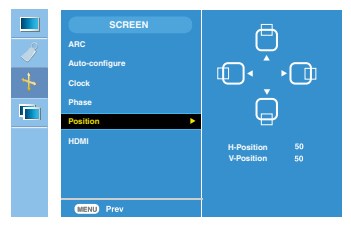

Táto funkcia je vhodná len pre analógový vstupný signál. Umožňuje nastaviť polohu obrazovky. Stlačením tlačidla > / PIP zobrazíte polohu vedľajšej ponuky.

- $\blacktriangleleft$  Viavo Viavo presunutie polohy obrazovky horizontálne.<br>
Vpravo
- ▲ Nahor<br>▼ Nadol presunutie polohy obrazovky vertikálne.
- 

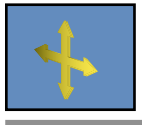

Nastavenie obrazovky

HDMI

- •Konektor Video Používa sa, ak je pripojený k prijímaču DVD alebo SET-TOP BOX pomocou konektora HDMI.
- \* Ak chcete pripojiť videorekordér, v tejto ponuke vyberte možnosť VIDEO. Ak ju nevyberiete, na okrajoch obrazovky sa zobrazuje šum spôsobený rozdielnou veľkosťou obrazovky.
- •Počítač Používa sa, ak je pripojený k počítaču pomocou konektora HDMI.
- \* Ak chcete pripojiť počítač, v tejto ponuke vyberte možnosť PC. V opačnom prípade môže byť obrazovka príliš široká a nemusí podporovať podobrazovku poãítaãa.

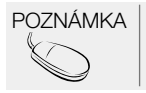

POZNÁMKA  $\parallel$  Ak je na vstupe zdroja RGB prekladaný signál, nemožno používať funkcie Auto-Configure (Automatická konfigurácia), Clock (Taktovanie), Phase (Fáza) a Position (Poloha).

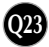

#### Výber a nastavenie displeja OSD

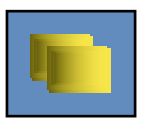

Nastavenie funkcií režimu PIP/DW (viaceré obrazovky) (Nastavenie podobrazovky)

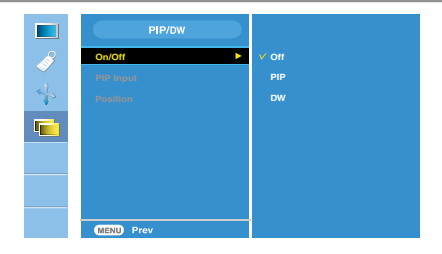

On(ZapnúÈ)/ Off (Vypnúť)

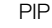

Keď v ponuke PIP/DW On (Zapnúť)/Off (Vypnúť) vyberiete možnosť PIP, môžete nastaviť nasledujúce položky ponuky.

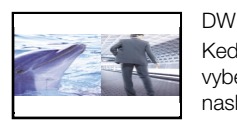

Keď v ponuke PIP/DW On (Zapnúť)/Off (Vypnúť) vyberiete možnosť DW, môžete nastaviť nasledujúce položky ponuky.

PIP Input

V˘ber vstupného signálu pre ponuku PIP/DW.

(Vstup pre režim PIP)

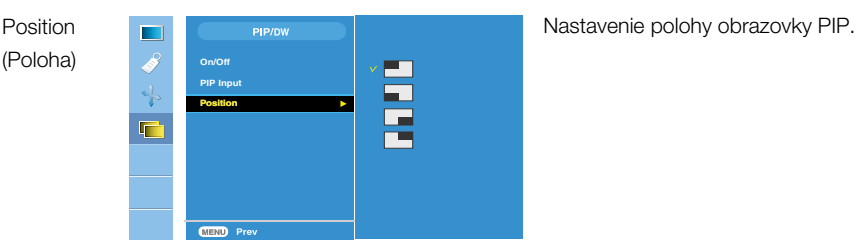

POZNÁMKA Ak je na vstupe zdroja RGB a HDMI, napríklad Set-top Box, prekladaný signál, zobrazí sa nasledujúce.

(1) Ak je na vstupe prekladaný signál, nemožno použiť konektor RGB.

- (2) Ak je na vstupe HDMI prekladaný signál, nemožno použiť funkciu PIP/DW.
- (3) Výber položky Component (Komponent) ako hlavnej obrazovky pre ponuku PIP/DW.

Ak je na vstupe podobrazovky RGB alebo HDMI prekladaný signál, obrazovka sa zobrazí, ale jej obsah nie.

#### Skôr ako zavoláte servis, skontrolujte nasledovné.

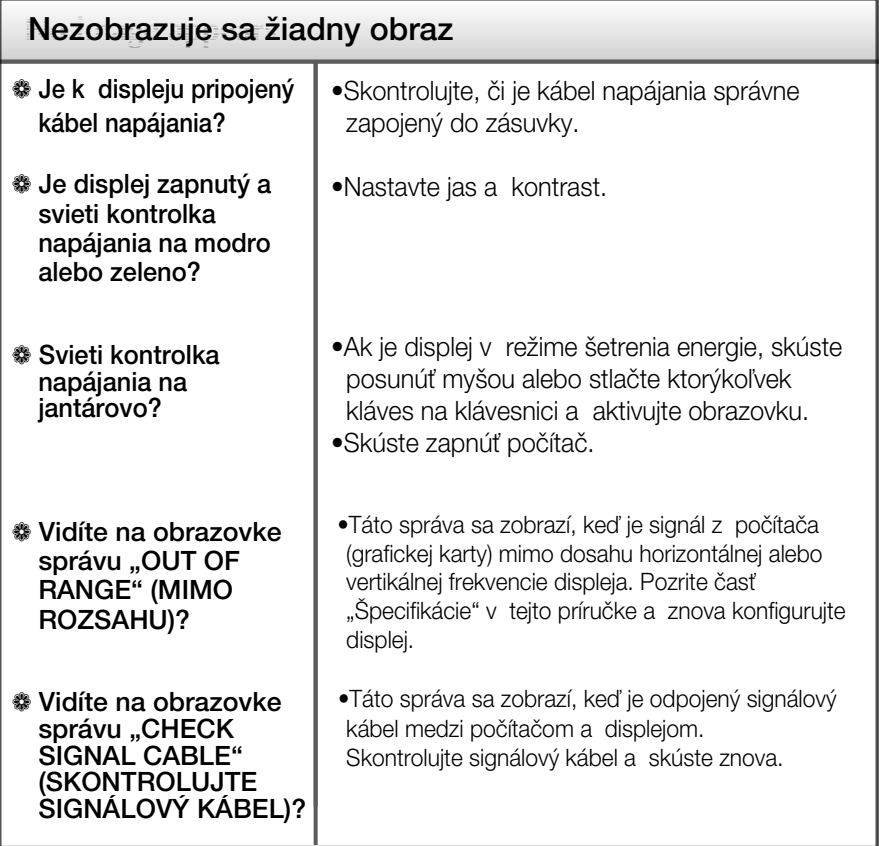

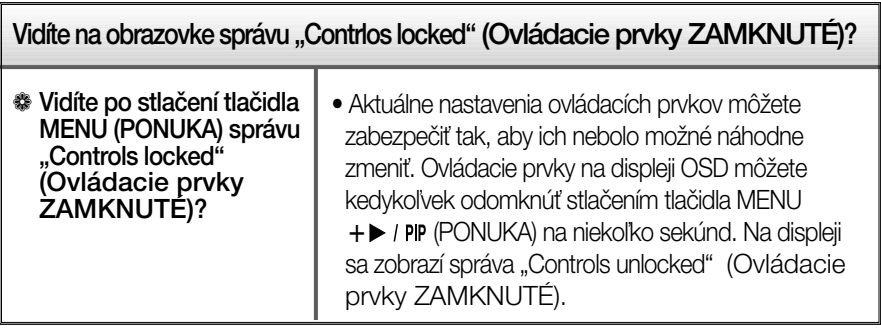

**Q25**

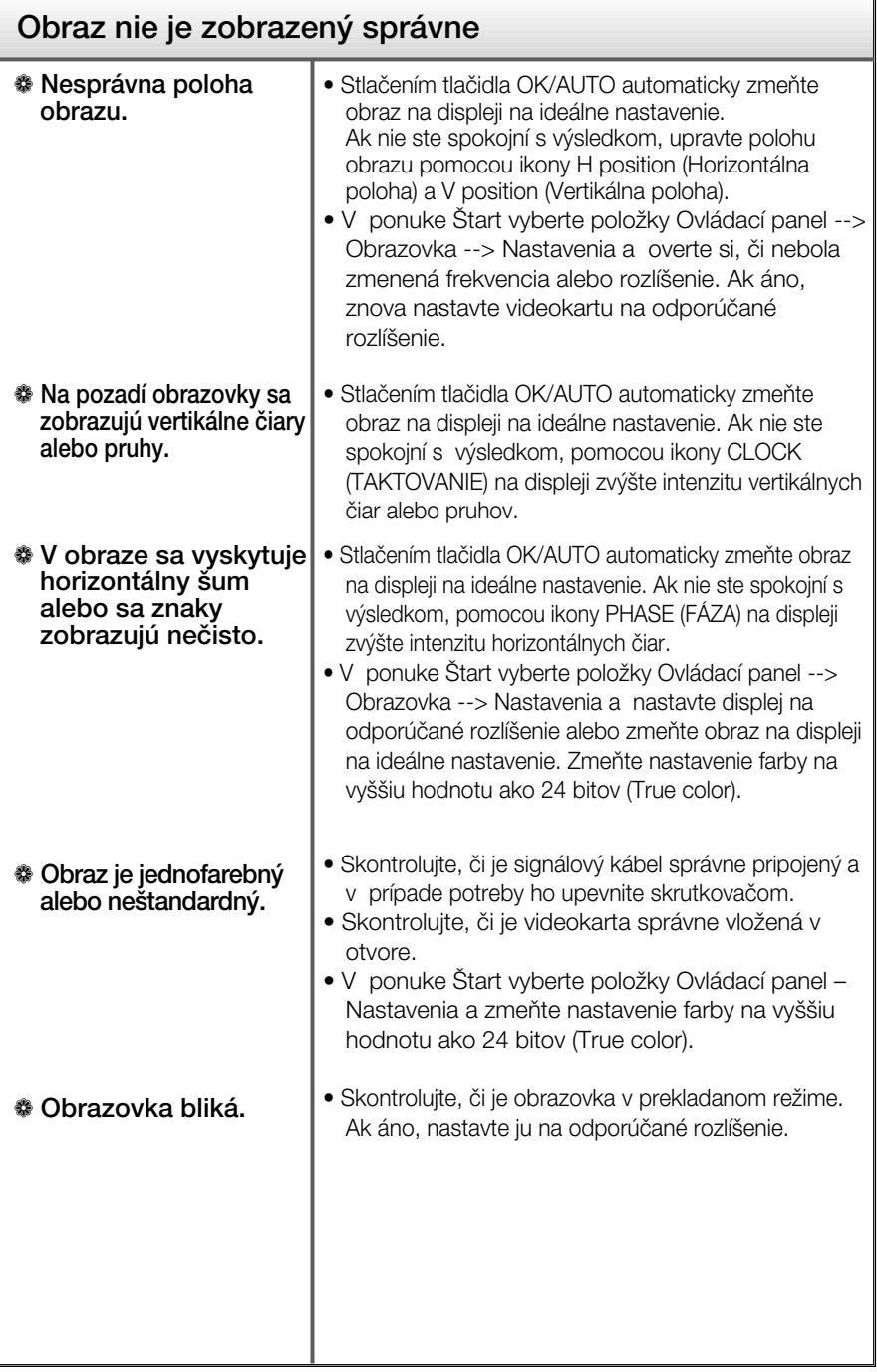

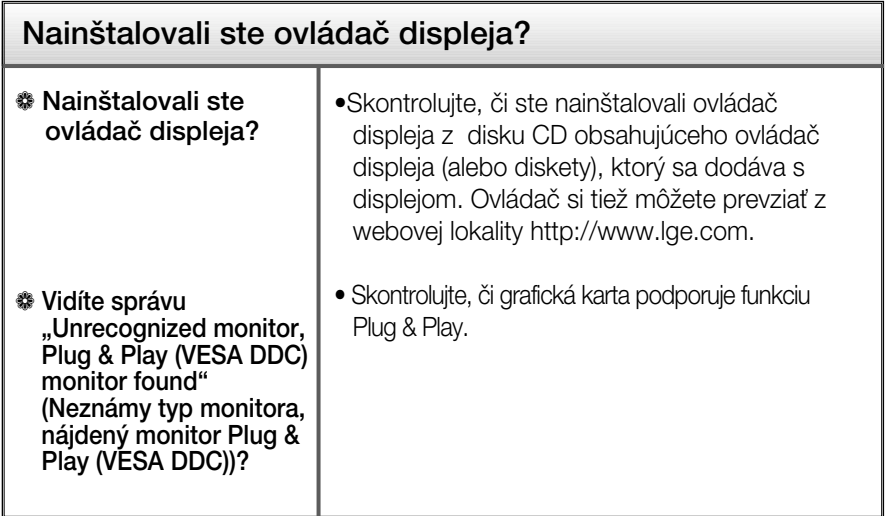

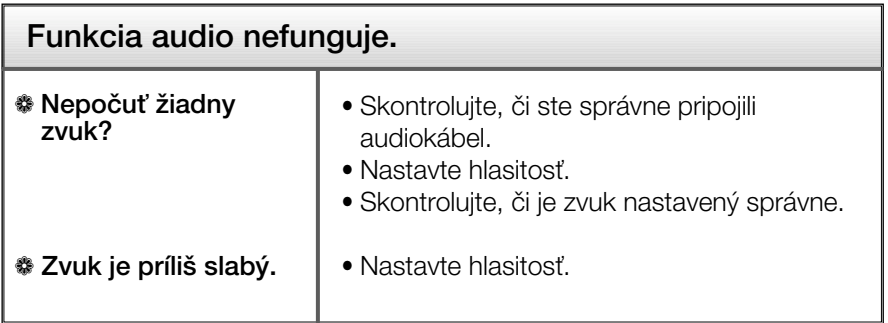

×

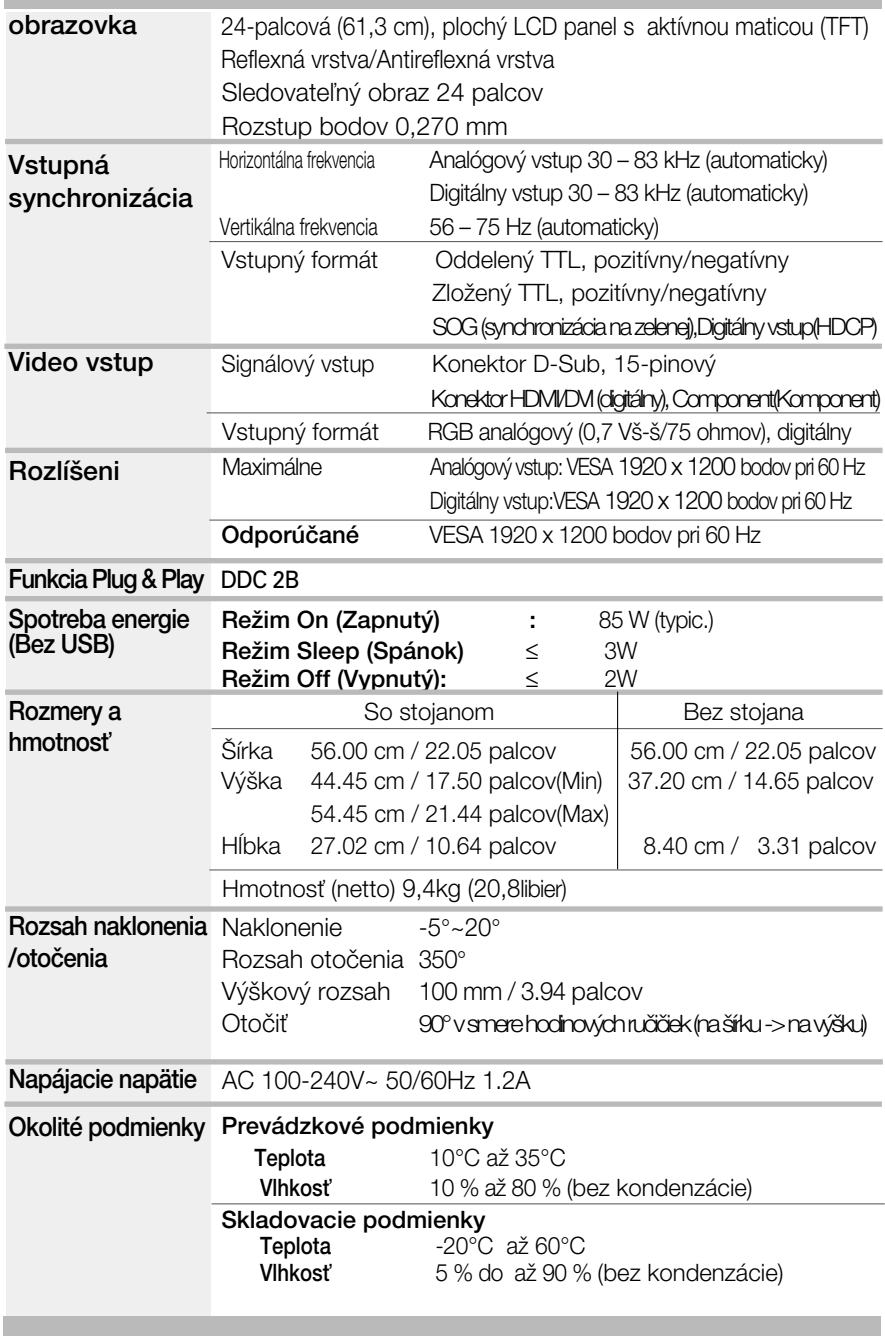

**Q28**

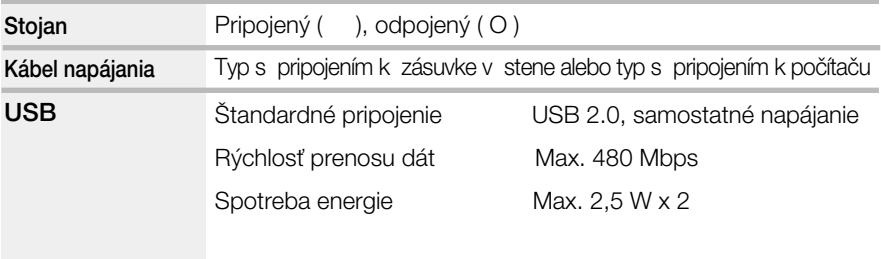

#### POZNÁMKA

 $\blacksquare$  Informácie v tomto dokumente sa môžu zmeniť bez predchádzajúceho upozornenia.

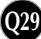

i.

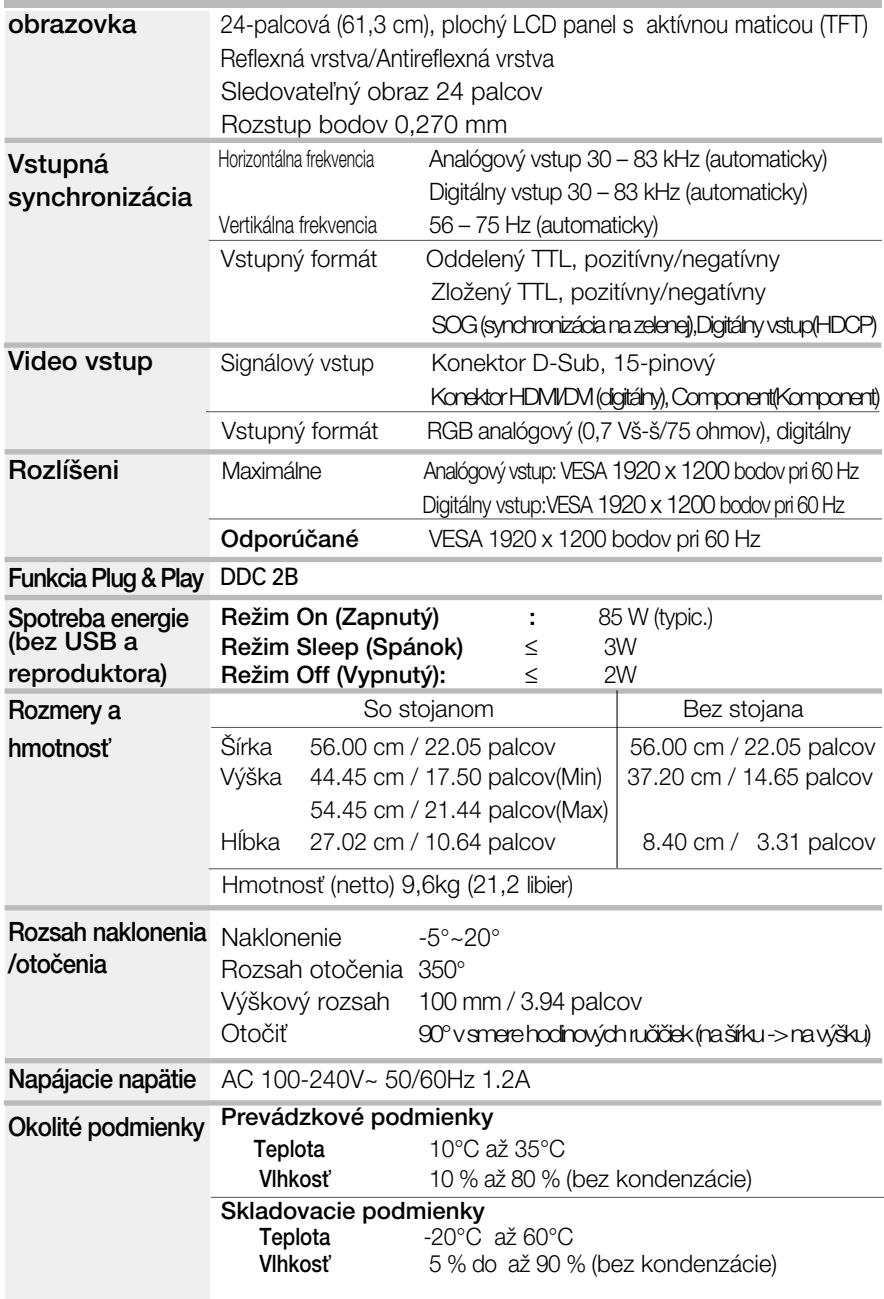

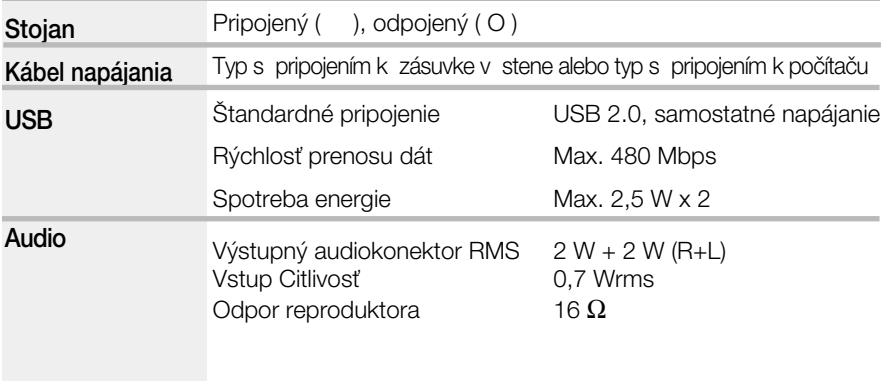

#### POZNÁMKA

**Informácie v tomto dokumente sa môžu zmeniť bez predchádzajúceho** upozornenia.

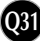

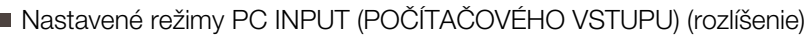

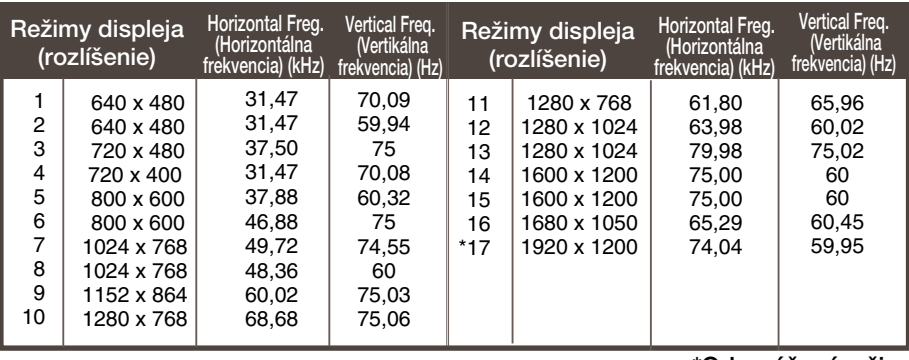

\*Odporúčaný režim

#### Vstupn˘ konektor HDMI Video INPUT

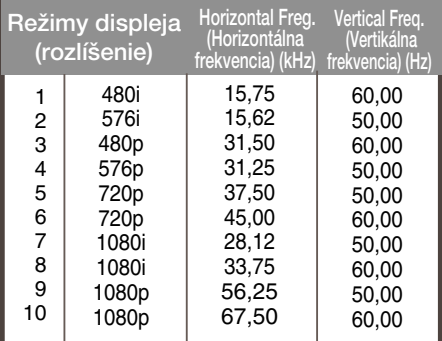

#### Vstupn˘ konektor Component Video INPUT

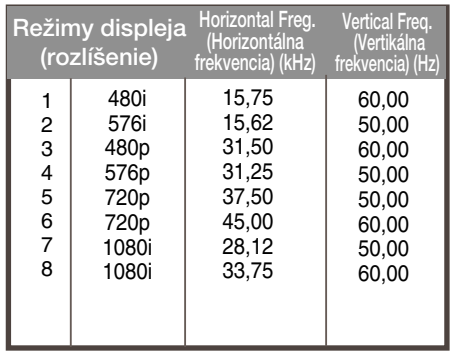

#### ■ Kontrolka

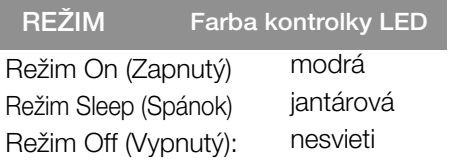

#### Priradenie pinu typu HDMI

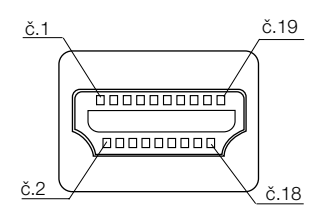

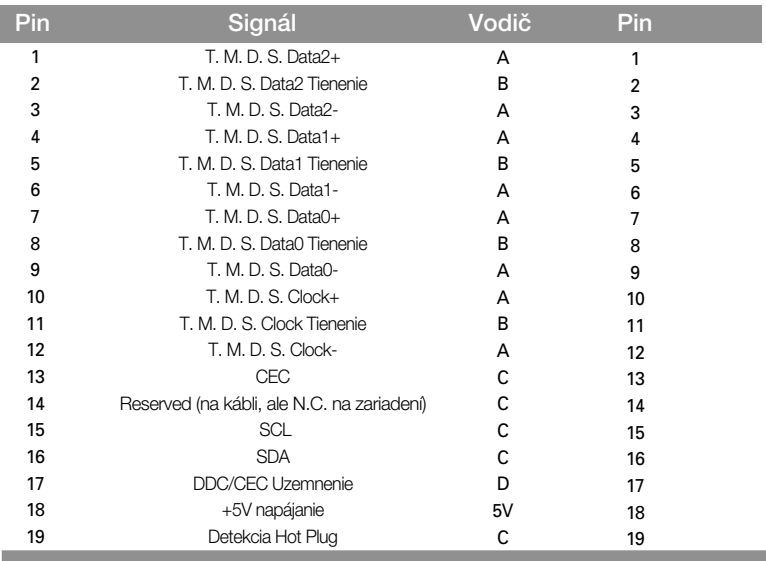

T. M.D.S. (Transition Minimized Differential Signaling)

#### Priradenie vstupného konektora USB k pinu

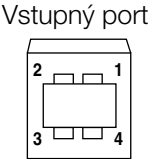

Vstupný port Výstupný port

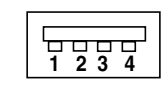

#1:VCC #2: Dáta -  $#3:$  Dáta  $+$ 

Konektor série B Konektor série A Zásuvka

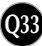

#### Spôsob montáže štandardnej konzoly na stenu typu VESA

Tento monitor je kompatibilný so špecifikáciami montážneho rozhrania VESA.

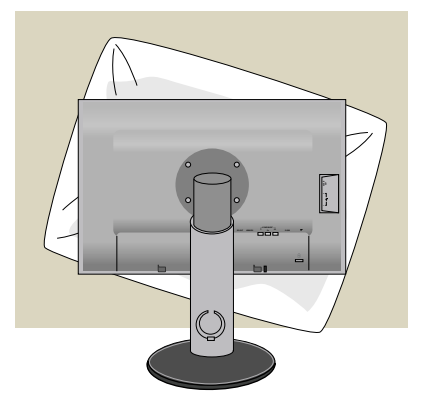

**1.** Po presunutí výrobku tak, aby smeroval nadol, ho položte na mäkkú tkaninu alebo podušku, aby sa nepoškodil povrch.

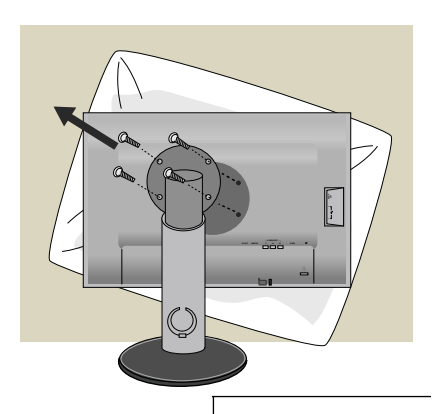

**2.** Pomocou skrutkovača oddeľte hlavu a stojan.

**3.** Namontujte štandardný stojan typu VESA.

Upevnenie na stenu (VESA)

Pripevnenie k inému objektu (typ montáže na stojan a stenu. Tento monitor je kompatibilný s rozhraním na montáž držiaka typu VESA. – Ak ho chcete používať, musíte ho kúpiť osobitne.) Ďalšie informácie nájdete v používateľskej príručke k montážnej konzole typu VESA.

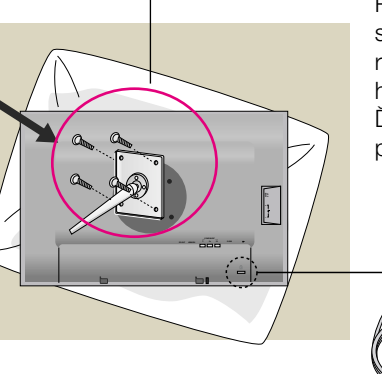

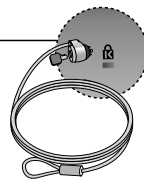

**Q34**

Bezpečnostný otvor pre zámku Kensington Pripojený k zaisťovaciemu káblu, ktorý možno kúpiť osobitne vo väčšine predajní s výpočtovou technikou.

# **Digitally yours**

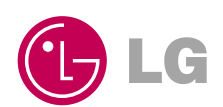